# **Using Microsoft Word's Menu bar**

## **File menu**

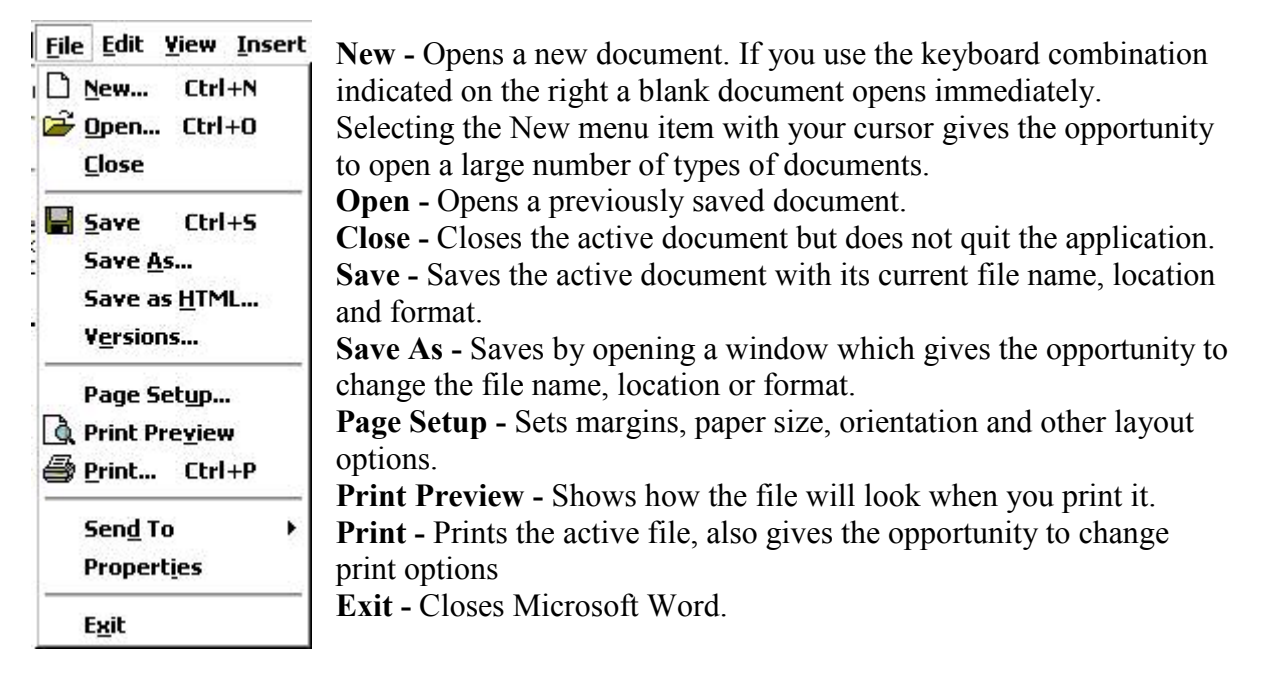

### **Edit menu**

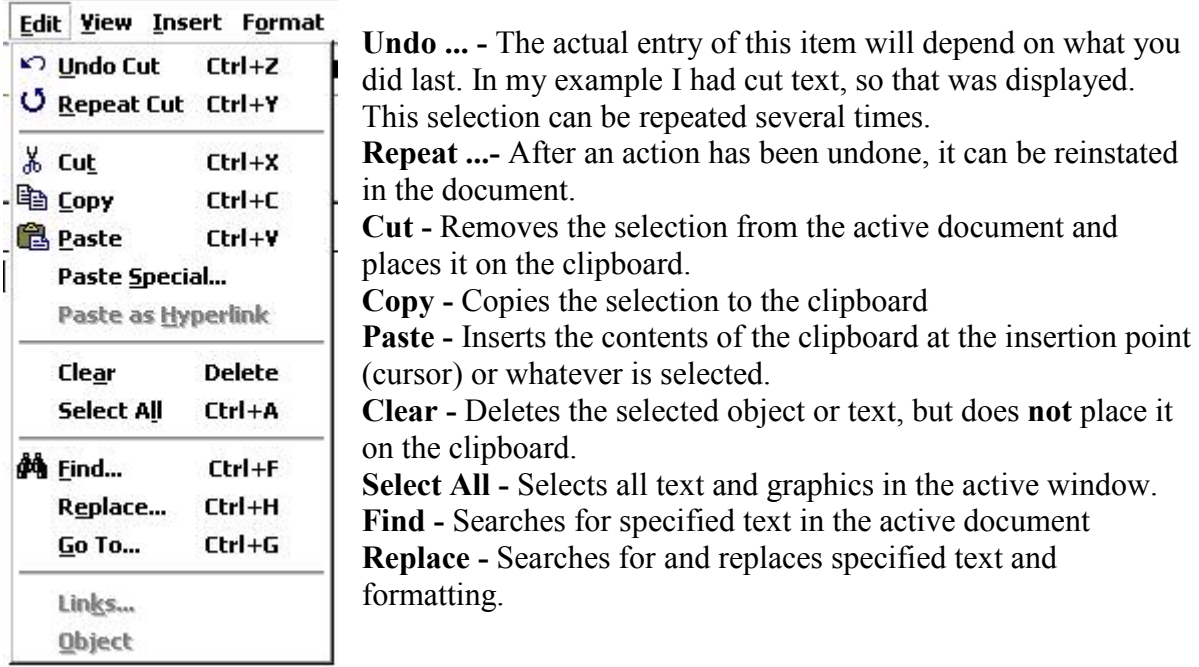

# **View menu**

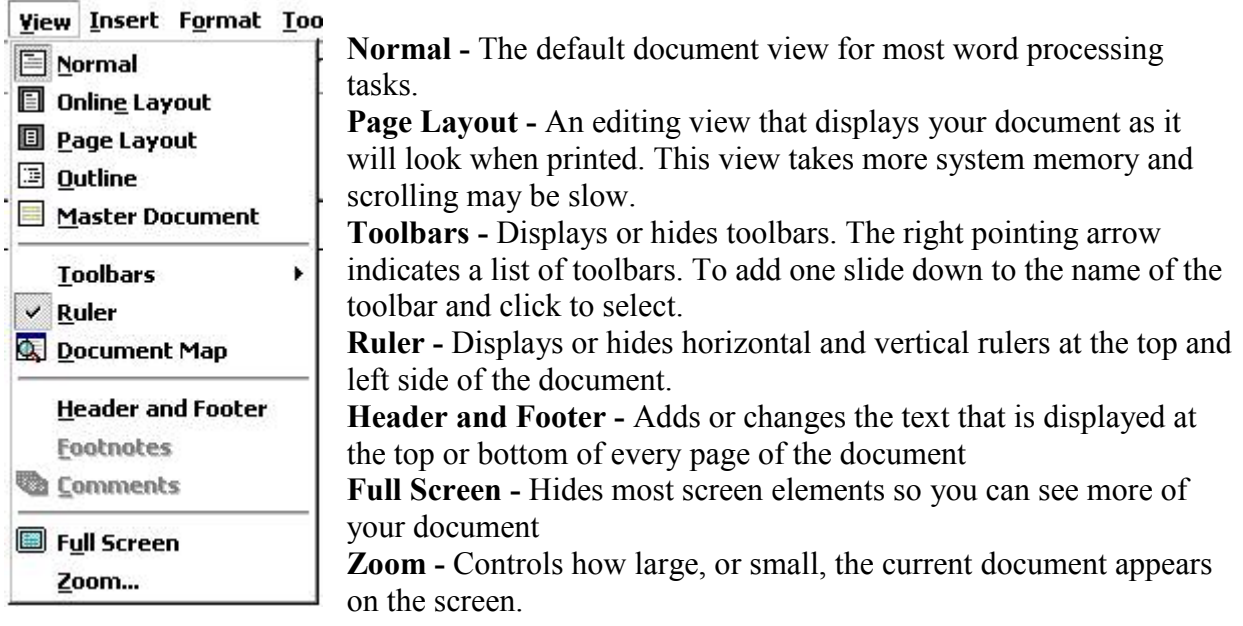

# **Insert menu**

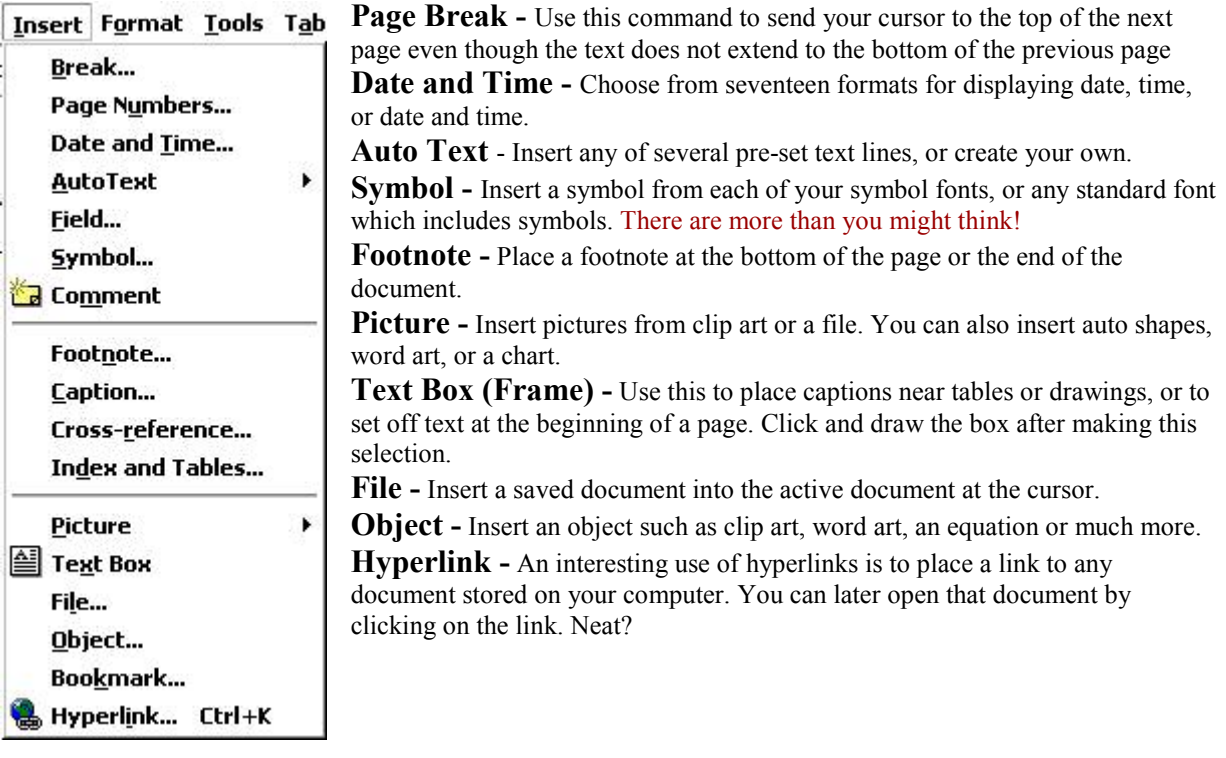

#### **Format menu**

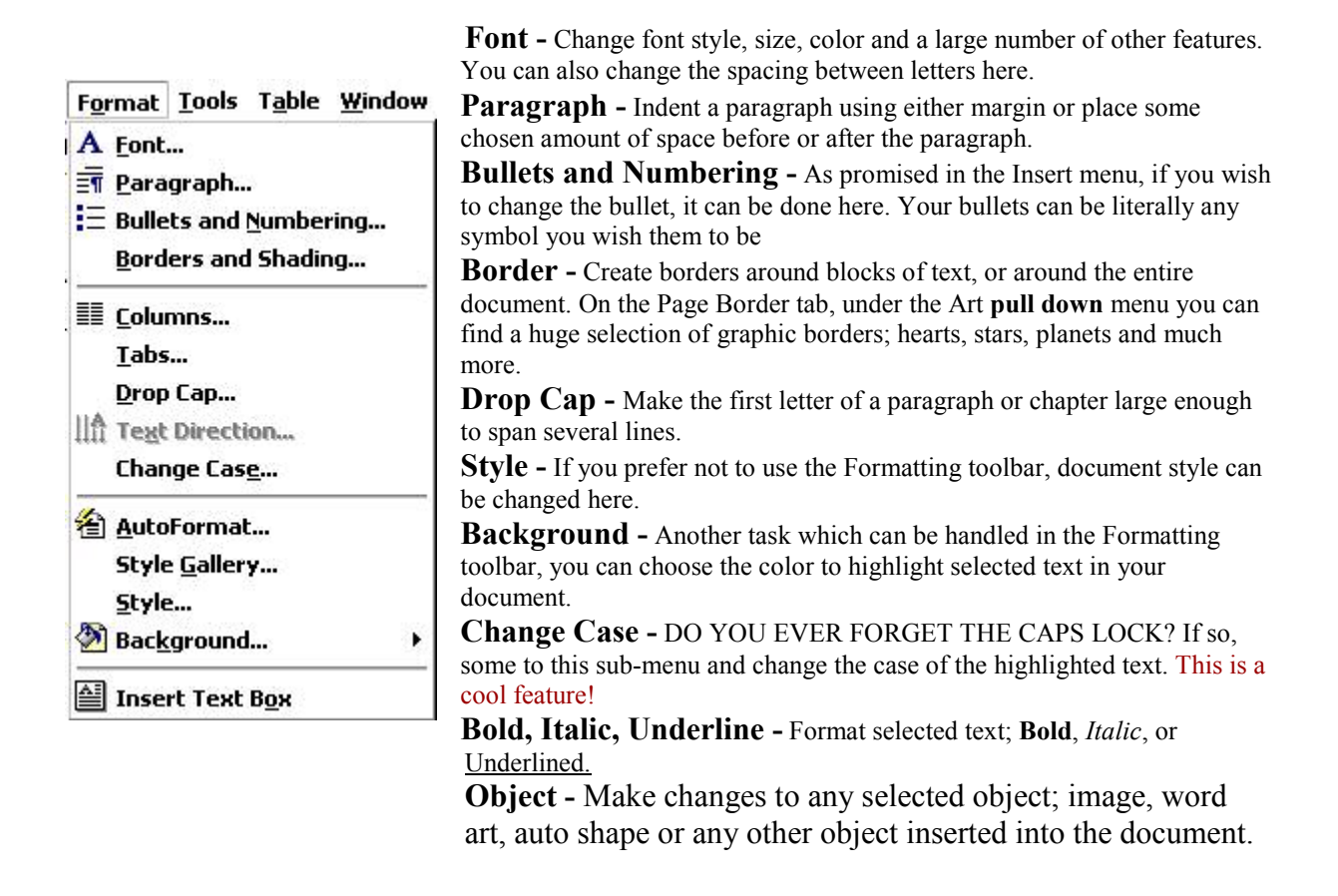

#### **Tools menu**

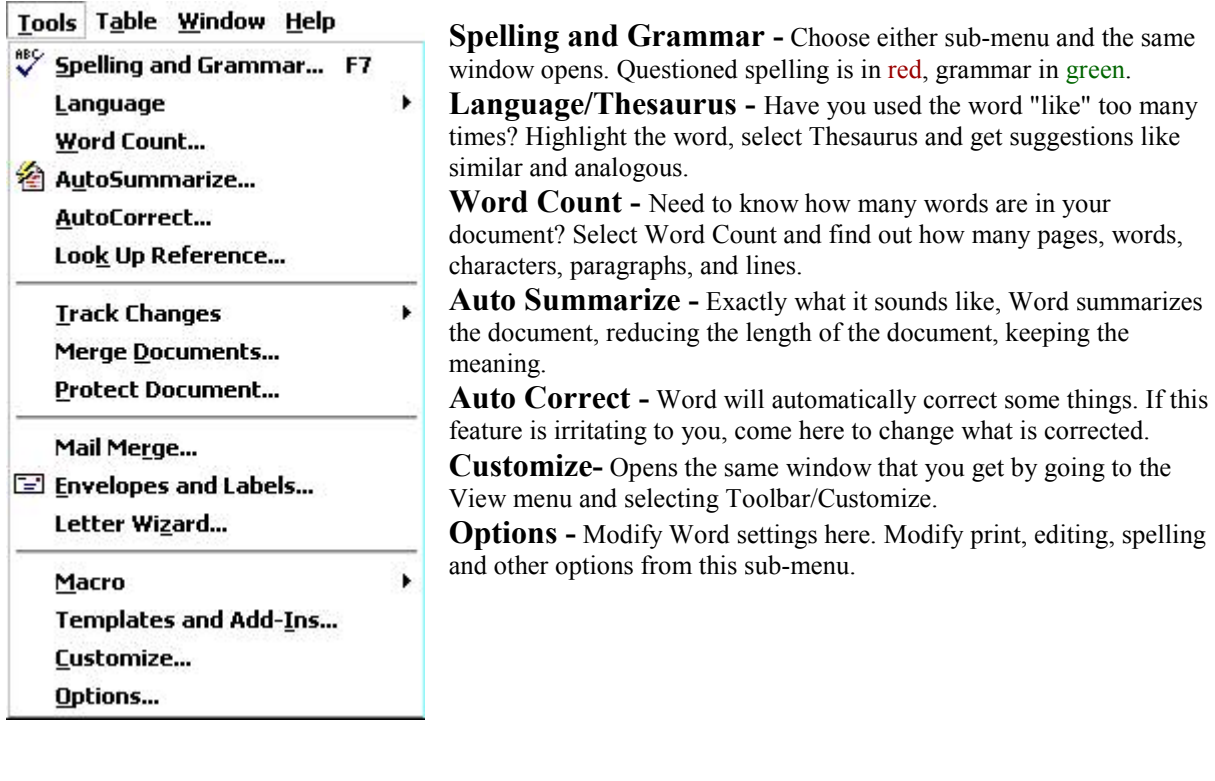

#### **Window menu**

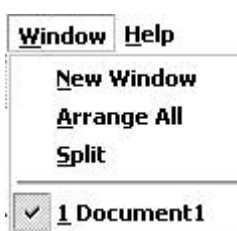

**New Window -** This opens another window with a copy of the active document. **Arrange All -** Displays all open files in the window. This makes dragging and dropping from one document to another much easier.

**Split -** Splits the active window into panes.

**Open Document List -** There is no need to drag windows to the side so you can see other documents open in Word. Come to the bottom of this window for a listing of all open documents. The active document has a check mark beside it.

#### Help <sup>2</sup> Microsoft Word Help F1 Contents and Index ₩hat's This?  $Shift + F1$ Microsoft on the Web ¥ **WordPerfect Help... About Microsoft Word**

## **Help menu**

**Microsoft Word Help - Open Word's Assistant and get a** search box to type in. Word displays possible matches for you to read about.

**Contents and Index -** See an index of all topics available in Word's Help documentation.

**Microsoft on the Web -** That's right! It is exactly what it sounds like. Select a link and a Microsoft help page is opened in your browser. If you are not online, Word will make the connection and then display the page.

**About Microsoft Word -** Not sure which version of Word you working with. Check here for version information and for the produce ID number.

underline

## **Commonly used keyboard combinations**

To use one of these combinations Hold the Ctrl or Alt key down and strike the letter key

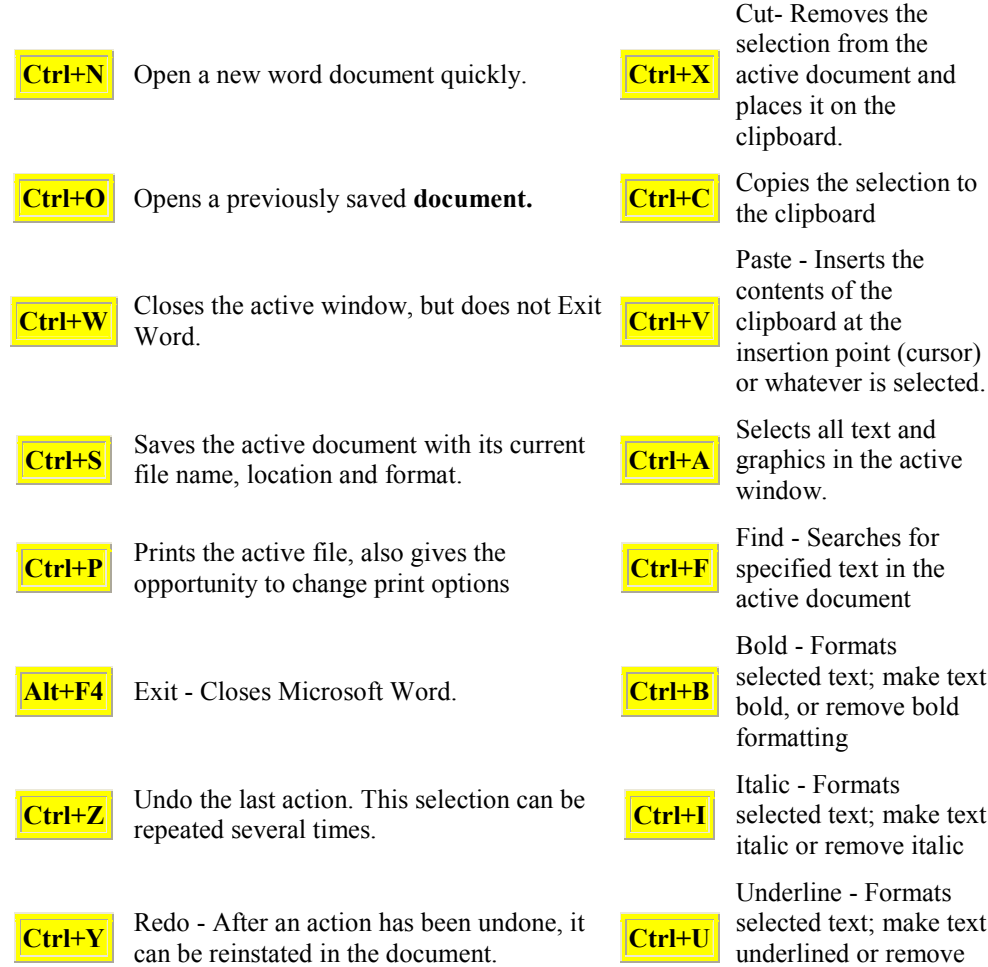